## PRACTICE SENDING D-RATS MESSAGE FORMS TO YOURSELF

Open d-rats and bring up any message like a 213. Practice filling it out as you would to send to the EOC.

- Set the destination Call Sign to your call sign.
- Press the Send VIA key at the top.
- A window will open for you to select the Send VIA station and set it for KG4NXO.
- The message will go to your outbox, highlight it, and click send.
- The message will go to KG4NXO and then be sent back to your Inbox.

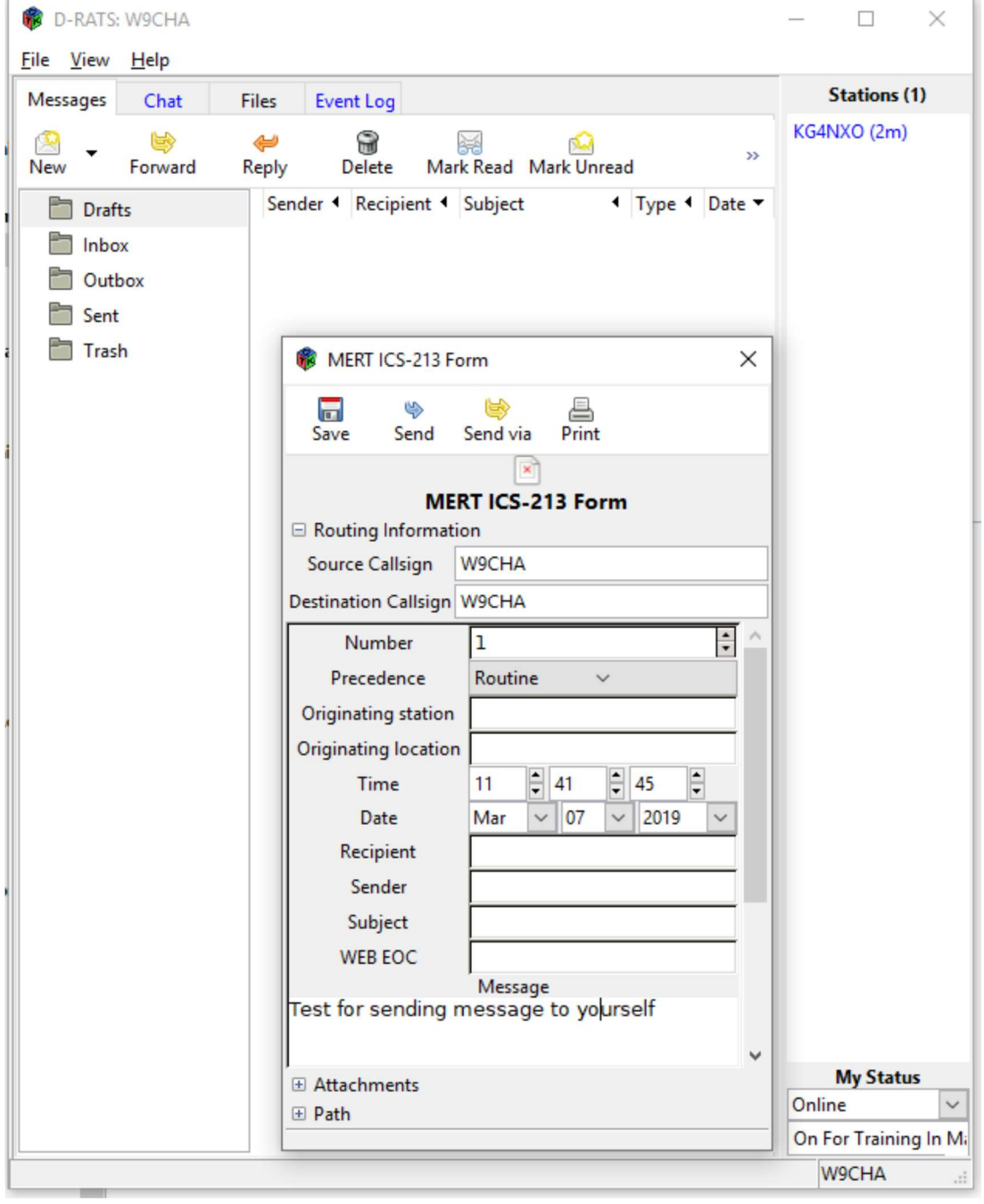